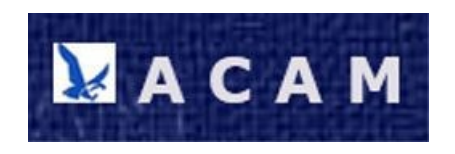

## **Procédure d'enregistrement d'un nouvel adhérent**

Seuls les collaborateurs actifs et retraités de Safran Landing Systems et les retraités des anciennes sociétés « Messier » peuvent solliciter une adhésion à l'ACAM.

Toutefois, un accès temporaire peut être donné, sur avis du bureau de l'ACAM, à toute personne justifiant d'un intérêt particulier : étudiant, journaliste, historien, chercheur, etc.

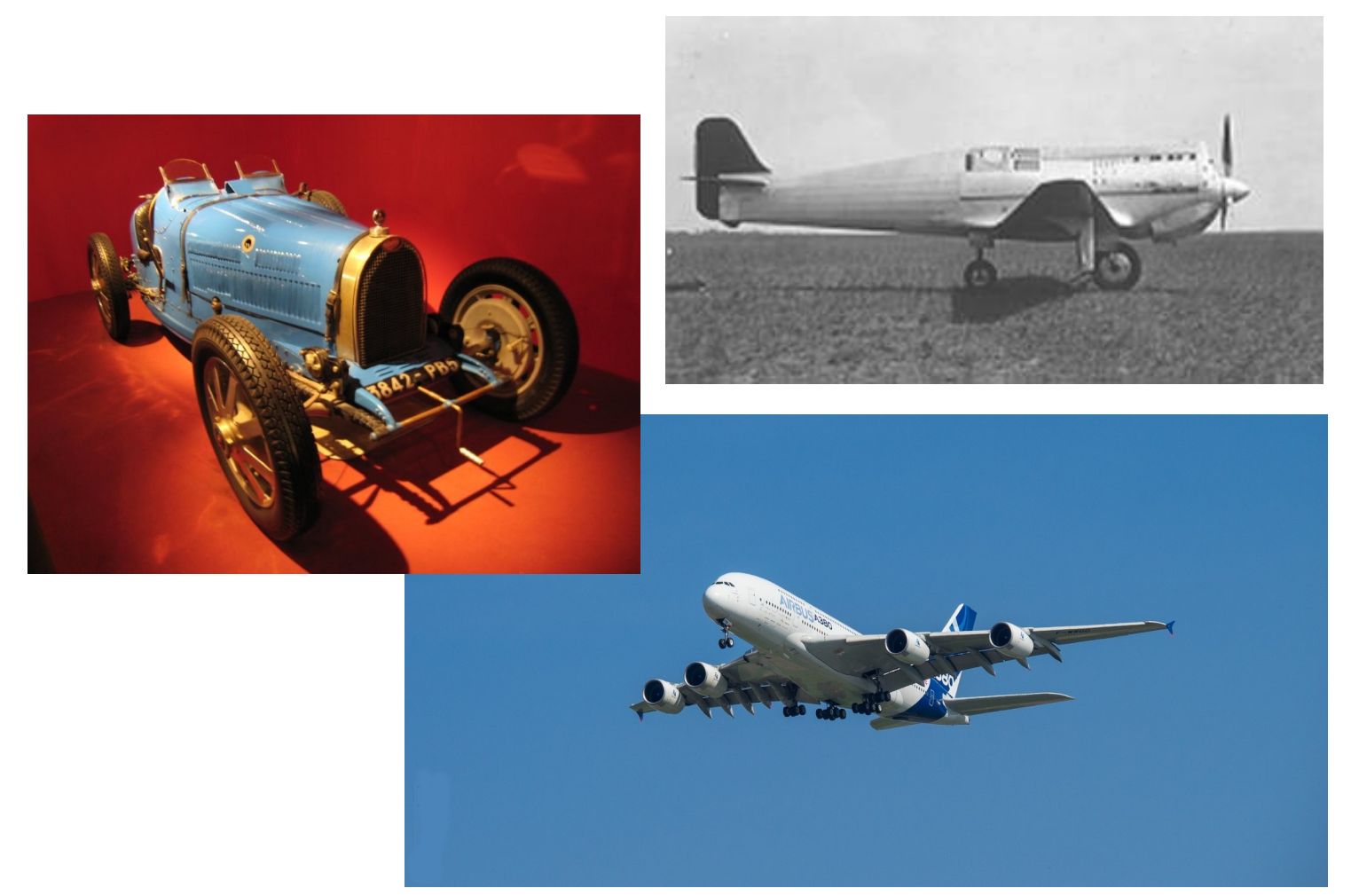

## Bienvenue sur le site Internet de l'ACAM

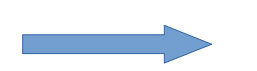

**Connexion/Déconnexion** 

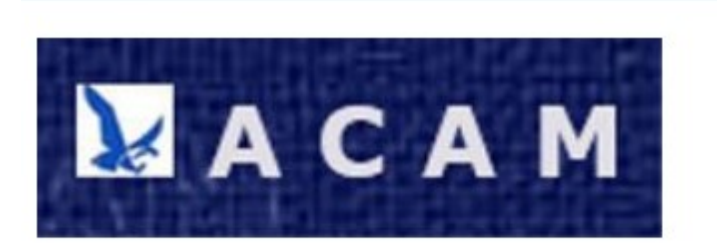

## Connexion

- Se connecter
- Mot de passe oublié
- S'enregistrer
- Changer son mot de passe
- · Éditer son profil
- · Déconnexion

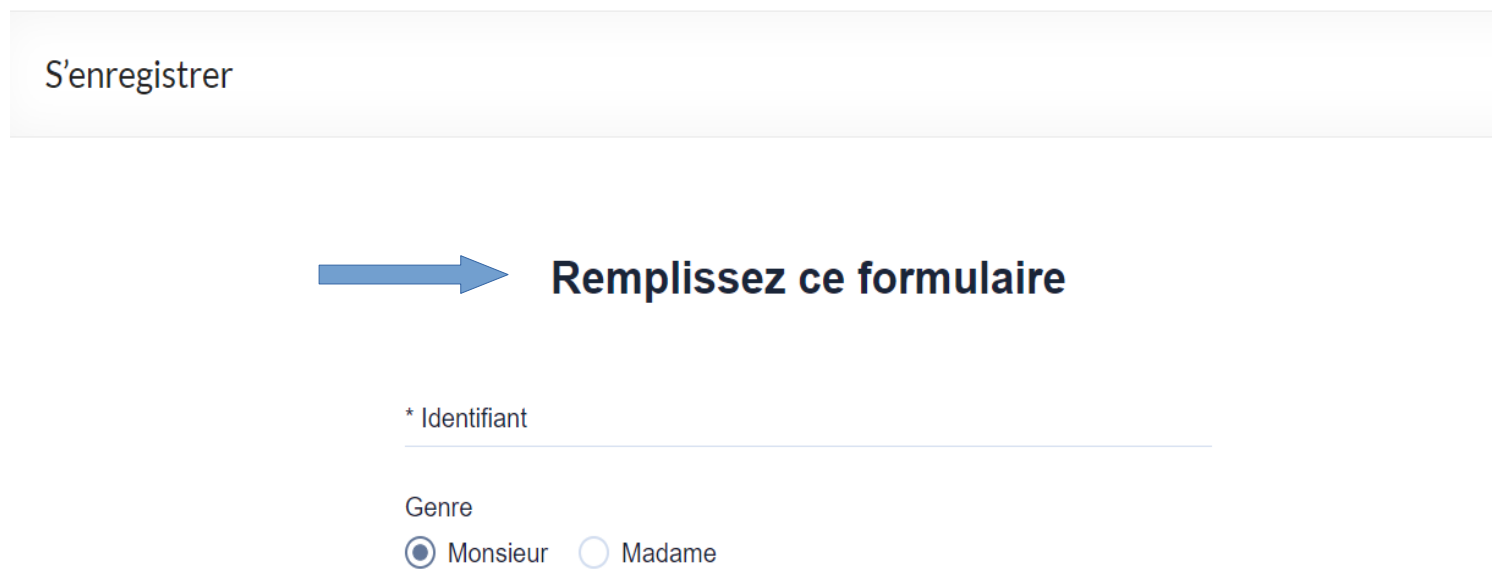

Quand il a terminé son enregistrement, l'internaute est routé sur le formulaire de connexion qui n'est pas encore actif.

En effet, l'enregistrement doit être validé par un administrateur afin d'éviter les fraudes, piratages ou inscriptions non désirées.

Néanmoins il peut naviguer sur les pages accessibles aux simples visiteurs.

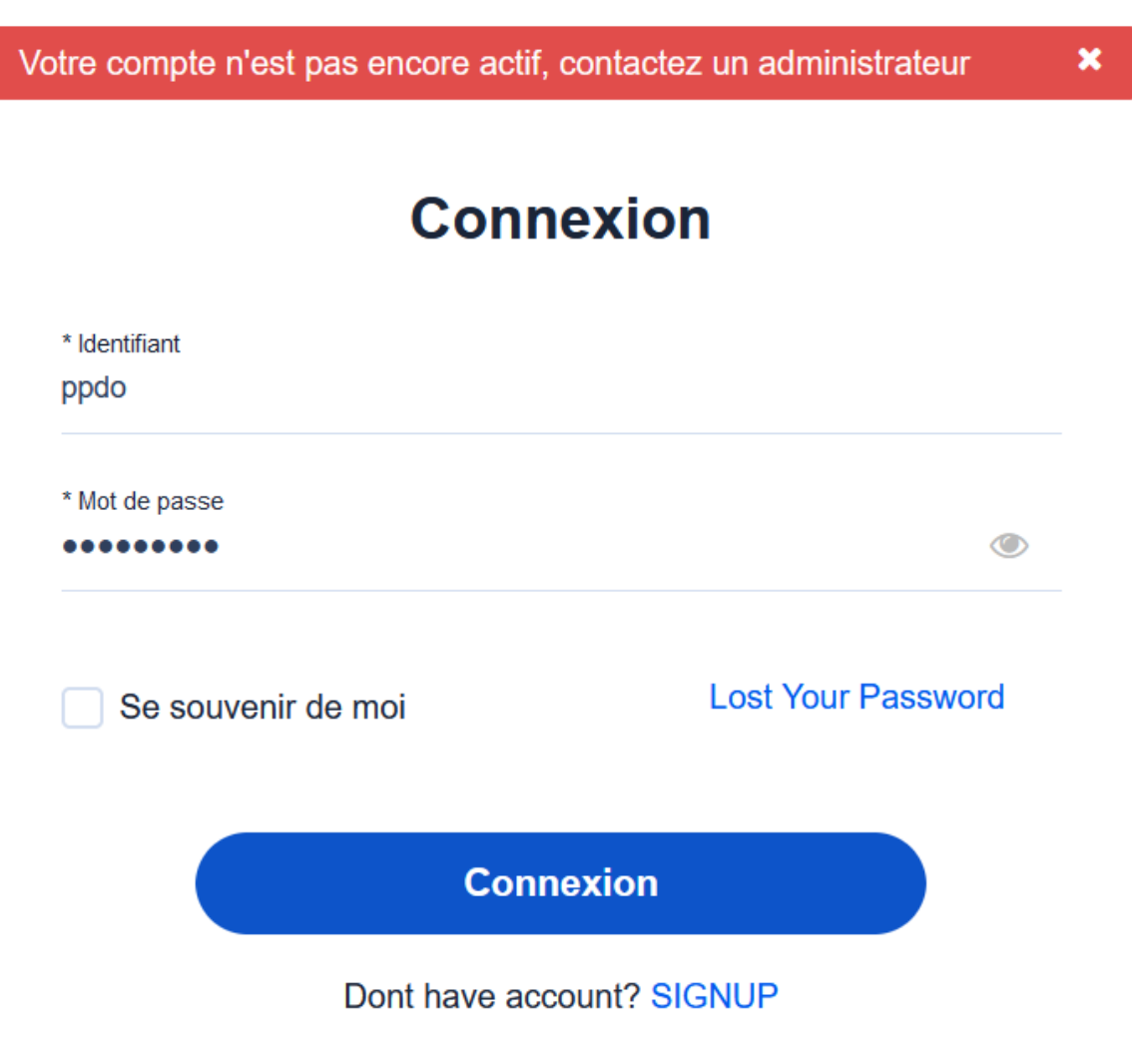

L'internaute reçoit sur le mail qu'il a indiqué un message l'invitant à se connecter afin de vérifier son profil.

Mais il ne peut pas se connecter tant que son profil n'est pas activé. Patience ...

Hi Patrick Germain,

Thank you for subscribing to the - at ACAM-SAFRAN.

You can review and edit your membership details here:

https://acam-safran.fr/editer\_son\_profil/

Have a nice day!

Sur la boite mail *contact@acam-safran.fr, l'administrateur est* informé d'un nouvel enregistrement :

 $\Box$ **ACAM-SAFRAN** New user registration at ACAM-SAFRAN Hello Administrator, A new user has just registered at ACAM-SAFRAN. Here are some basic details of that newly registered user. **Firstname: Patrick** Lastname: Germain Username: ppdo Email: speedyweb@free.fr To check further details of this user, please click on the following link: https://acam-safran.fr/editer\_son\_profil/ **Thank You ACAM-SAFRAN** 

L'administrateur se connecte et va dans le menu Manage Members

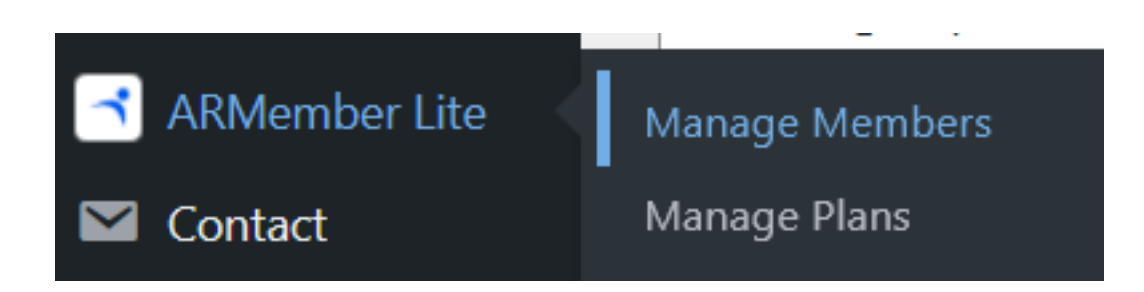

## Il voit le nouveau candidat avec un status « pending ».

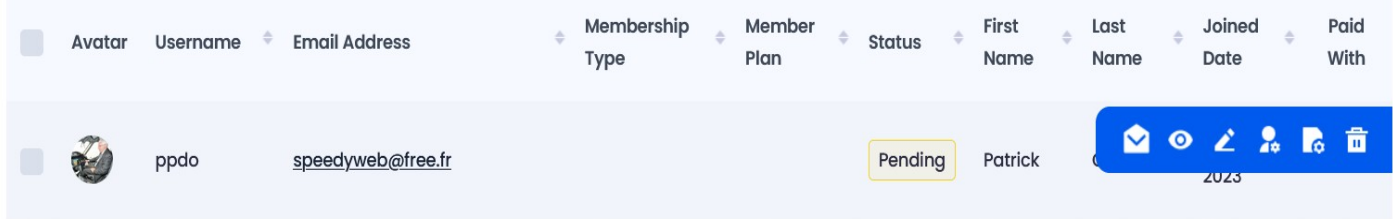

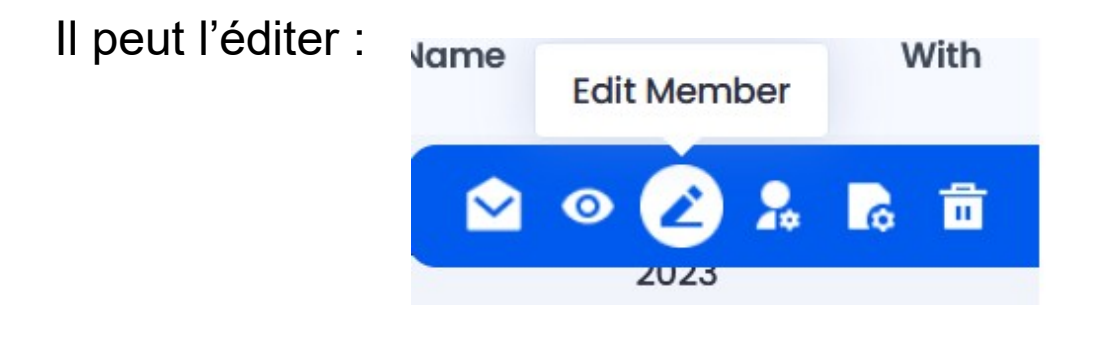

Il peut modifier ou corriger des informations, rajouter le numéro d'adhérent et lui attribuer son rôle :

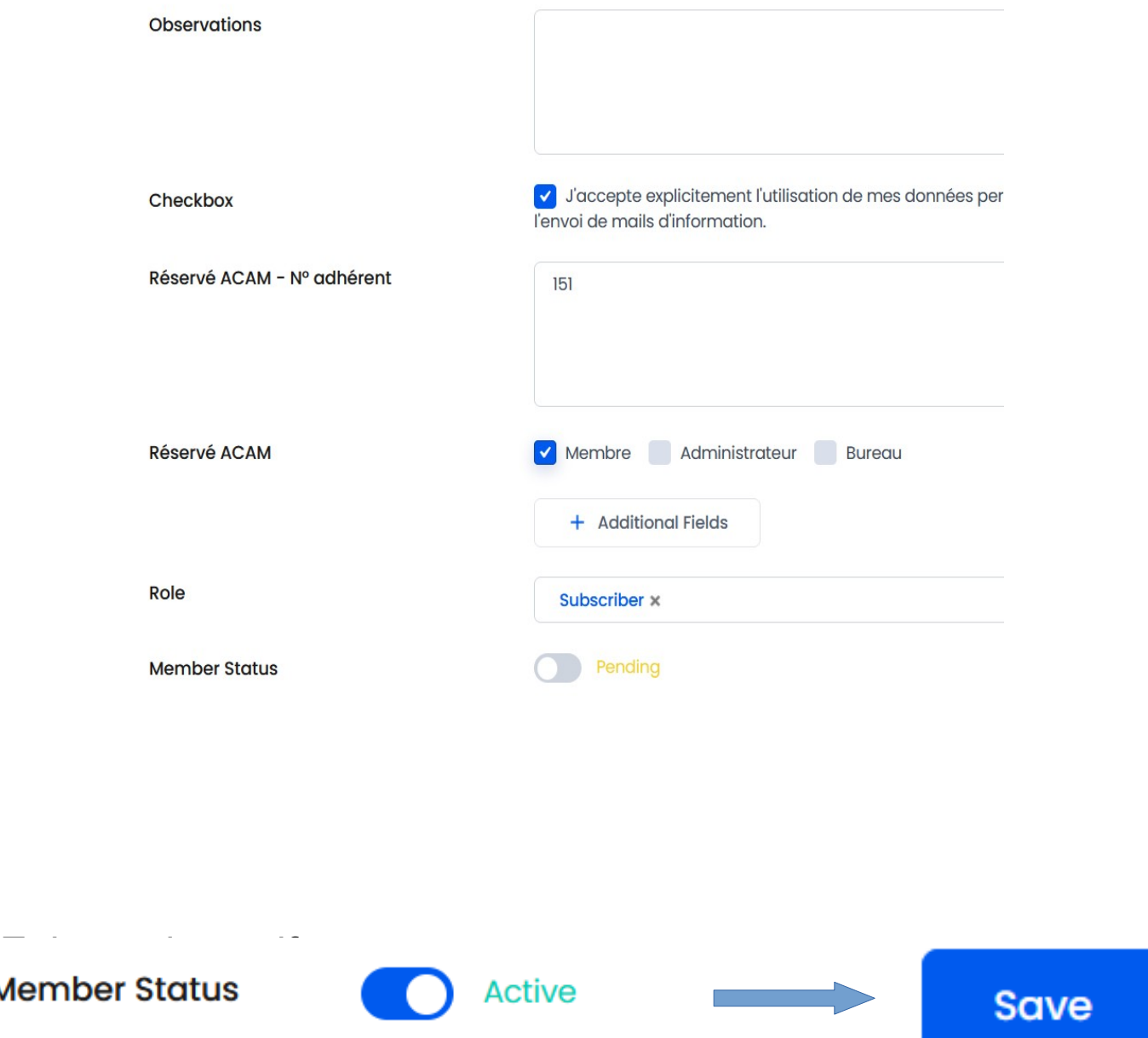

Ou bien changer son status directement en le notifiant par mail :

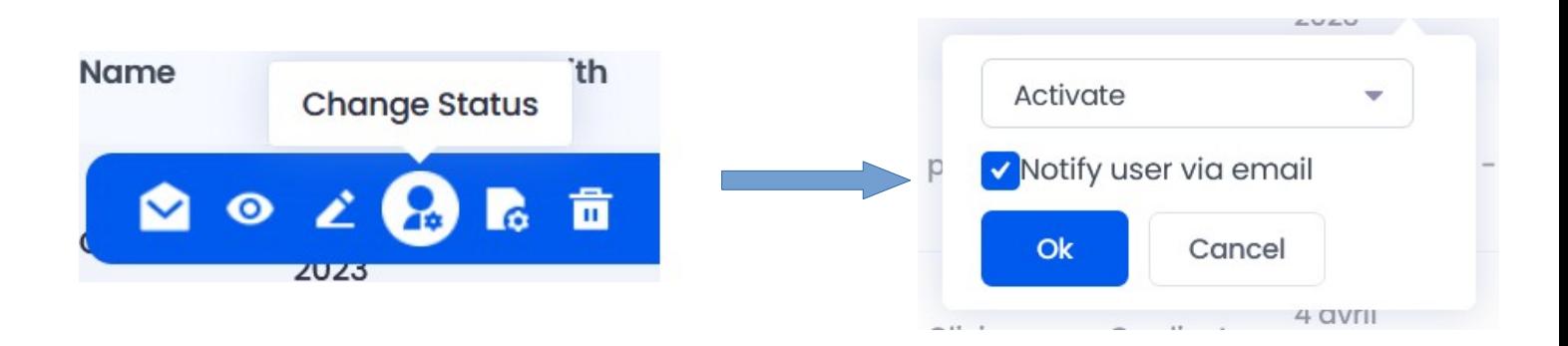

Le candidat adhérent reçoit un mail d'information :

**ACAM-SAFRAN** 

Your account has been activated at ACAM-SAFRAN - Hi Patrick Germain.

L'invitant à se rendre sur le site :

Hi Patrick Germain,

Your Account has been activated.

Please click on the following link:

https://acam-safran.fr

Have a nice day!

Où il peut désormais se connecter et vérifier son profil :

Bienvenue sur le site Internet de l'ACAM

**Connexion/Déconnexion** 

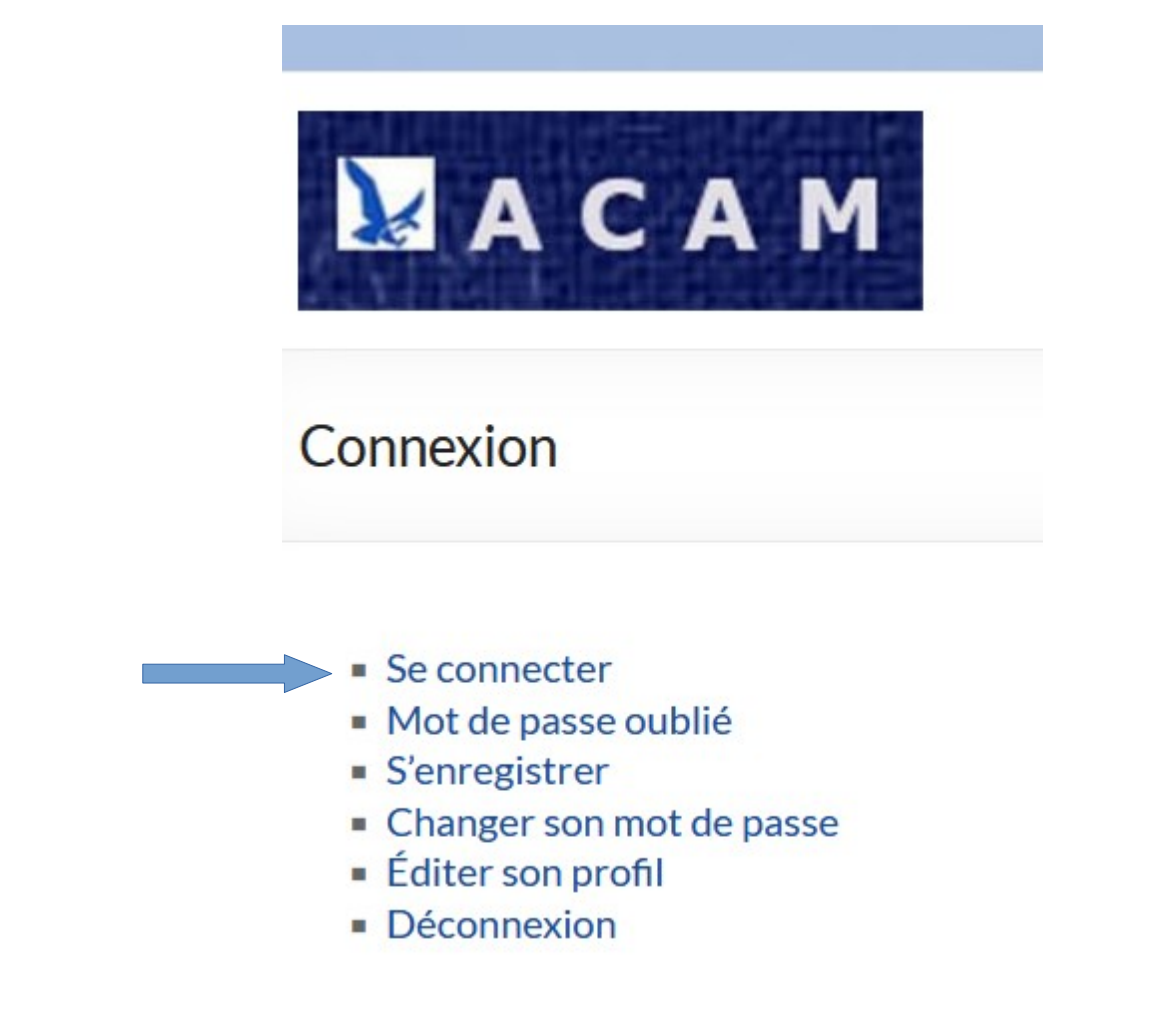

Il peut désormais accéder aux pages réservées aux adhérents.

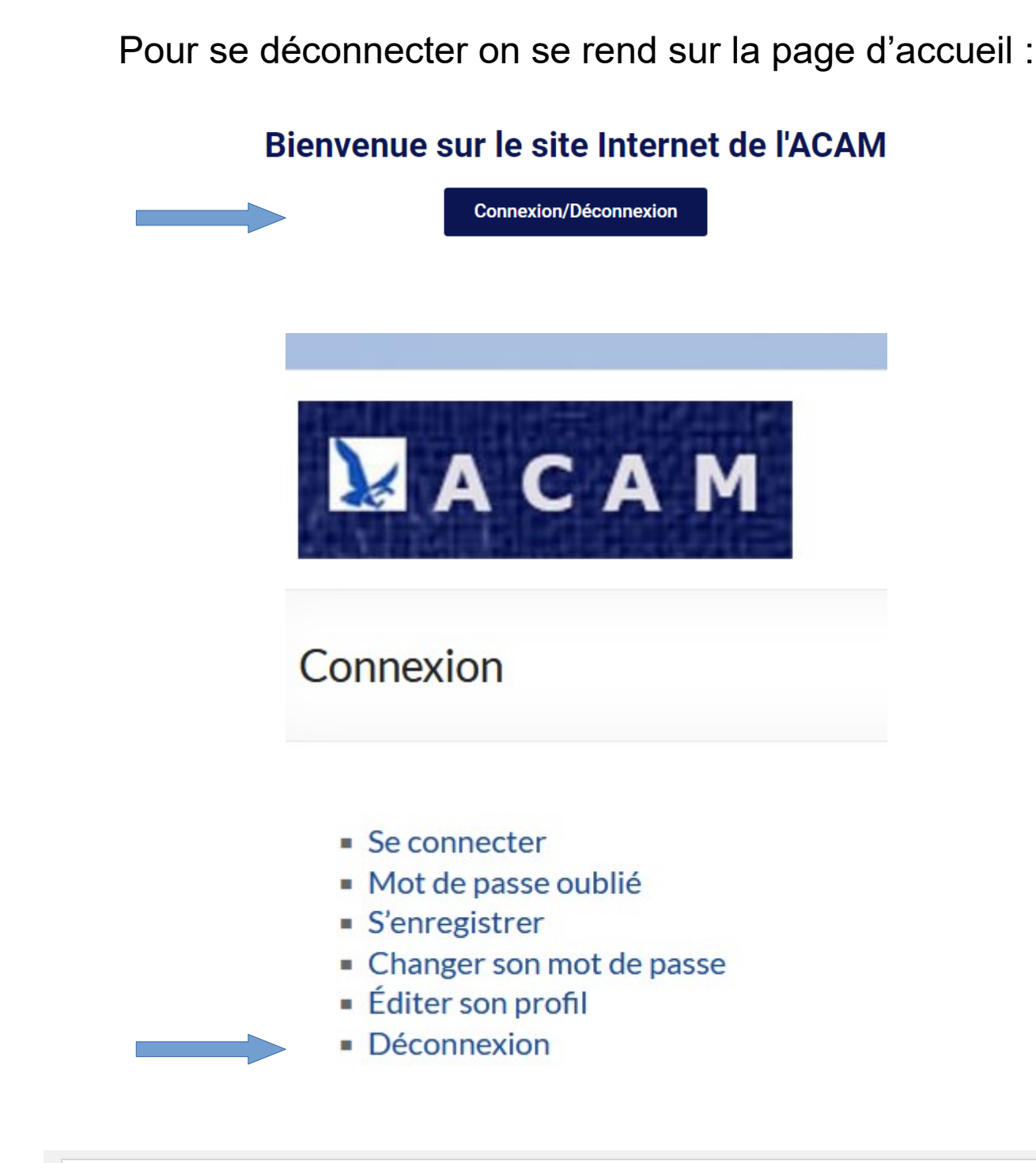

Vous êtes en train de vous déconnecter de ACAM-SAFRAN.

Voulez-vous réellement vous déconnecter ?

Nota : quand il se connecte, l'adhérent est toujours routé sur sa page de profil. Il peut donc procéder à toute modification (adresse, tél, mail…).

Nota : lorsque connecté, l'adhérent dispose d'une barre de menu noire tout en haut :

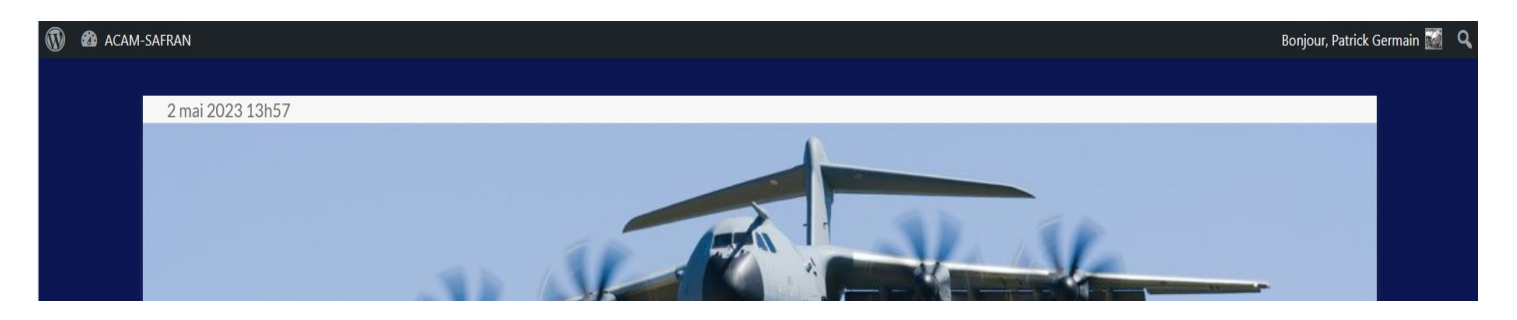

qui lui donne accès à un tableau de bord d'informations WordPress (le logiciel utilisé pour gérer ce site) et une vue simplifiée de son profil :

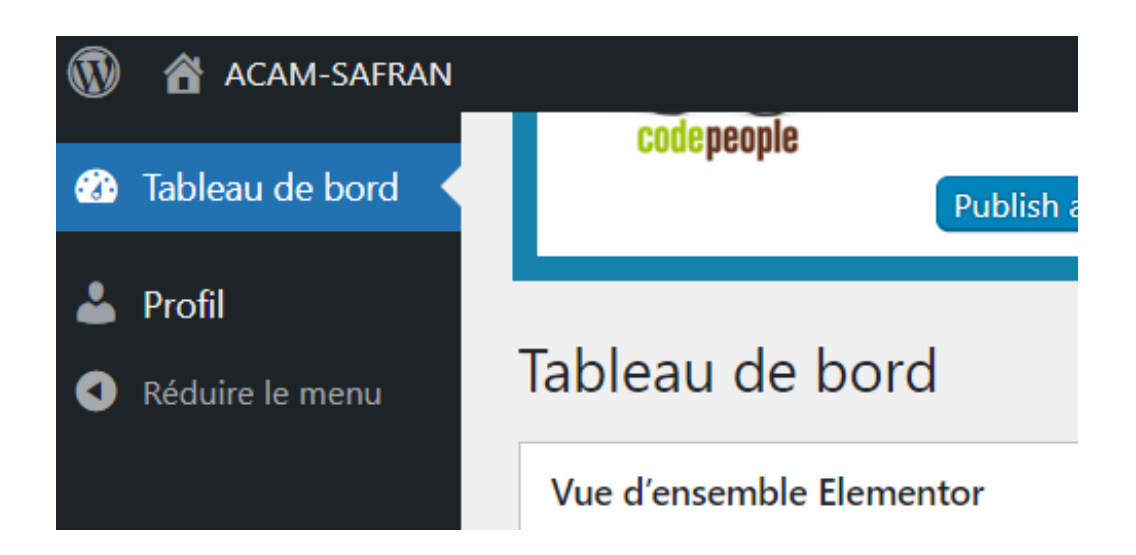

Il peut également se déconnecter depuis cette vue, en haut à droite :

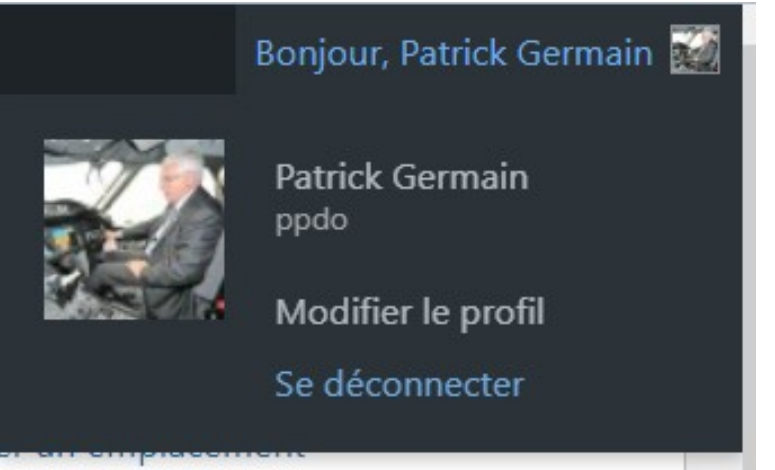